## 29.09.2021 09:53 1/1 SistemDizini Modülü

## **SistemDizini Modülü**

Windowsta sistem dizini başlat çubuğunun en sonunda bulunan ufak sembollerden oluşan bölmedir. Macte ekranın es üstünde bulunan menü çubuğunun en sağındaki simgelerin bulunduğu bölmedir. Linuxta kullanılan masaüstü sistemi uygun bir bölme ekranda genelde sunar.

SistemDizini modülü sayesinde Basit ile geliştirilen uygulamalarda bu bölmeden istifade edebilir ve kendi belirlediği bir resim simgesiyle orada bulunabilir.

```
SistemDizini.Yerleştir( SafKüçükRakam Kimlik; ResimKimlik; ProsedürBağı
ProsedürAdı )
```
Yeni bir SisyemDizin-Öğesi hazırlar ve dizine yerleştirir. ResimKimliği önceden hazırlanmış ve geçerki bir resmi temsil etmesi gerekir. Resim boyutları ise 16×16 Piksel olmalıdır. Dizinin kendi kimliğini YeniKimlik.SistemDiziniÖğesi() üzerinden elde edebilirsin. Dizine tıklandığı zaman prosedür bağı harekete geçer ve prosedüre dizinin kimlik numarası parametre olarak verilir. Buraya bağlanması gereken prosedürün yapısı şöyle olmalıdır:

Prosedür İSİM ( SafKüçükRakam Kimlik )

```
SistemDizini.SimgeyiDeğiştir( SafKüçükRakam Kimlik; Resim )
```
Dizini temsil eden sembol resmini değiştirir

SistemDizini.VarMı( SafKüçükRakam Kimlik ) Bayttır

Girilen kimliğin geçerli bir dizine ait olup, olmadığını denetler. Varsa 1, yoksa 0 verir.

SistemDizini.Kaldır( SafKüçükRakam Kimlik )

Kullanımda olan dizini kaldırır.

SistemDizini.NotGir( SafKüçükRakam Kimlik; Metin İpucu )

Mevcut bir dizine ipucu bilgisi girer. Sembol üzerine fare getirildiğinde bu ipucu gözükür. (Windows ve Linux için geçerlidir. Macte etkisizdir.)

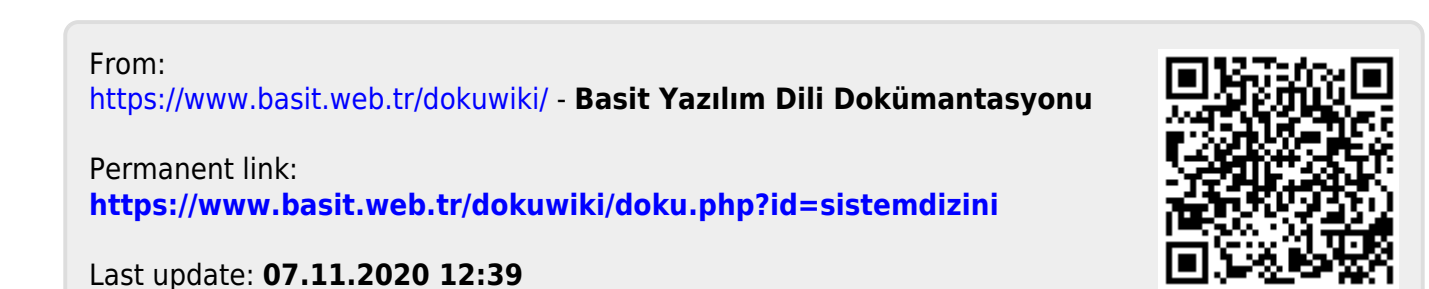